# **Implante o Snort IPS nos Cisco Integrated Services Routers 4000 Series**

# **Contents**

Introdução Pré-requisitos **Requisitos** Componentes Utilizados Informações de Apoio Diagrama de Rede **Configurar** Configuração UTD da plataforma Configuração do plano de serviço e do plano de dados. Verificar Troubleshooting Depuração Informações Relacionadas

# **Introdução**

Este documento descreve como implantar o recurso Snort IPS e Snort IDS nos Cisco Integrated Services Routers (ISR) 4000 Series usando o método IOx.

# **Pré-requisitos**

### **Requisitos**

A Cisco recomenda que você tenha conhecimento destes tópicos:

- Cisco Integrated Services Routers série 4000 com pelo menos 8 GB de DRAM.
- Experiência básica de comando do IOS-XE.
- Conhecimento básico do Snort.
- É necessária uma assinatura de assinatura de 1 ou 3 anos
- IOS-XE 16.10.1a e superior.

#### **Componentes Utilizados**

As informações neste documento são baseadas nestas versões de software e hardware:

- ISR4331/K9 executando a versão 17.9.3a.
- UTD Engine TAR para a versão 17.9.3a.
- Licença do SecurityK9 para ISR4331/K9.

O método VMAN foi preterido agora.

As informações neste documento foram criadas a partir de dispositivos em um ambiente de laboratório específico. Todos os dispositivos utilizados neste documento foram iniciados com uma configuração (padrão) inicial. Se a rede estiver ativa, certifique-se de que você entenda o impacto potencial de qualquer comando.

# **Informações de Apoio**

O recurso Snort IPS habilita o Sistema de Prevenção de Intrusão (IPS - Intrusion Prevention System) ou o Sistema de Detecção de Intrusão (IDS - Intrusion Detection System) para filiais em Cisco 4000 Series Integrated Services Routers e Cisco Cloud Services Router 1000v Series. Este recurso usa o Snort de código aberto para ativar os recursos de IPS e IDS.

O Snort é um IPS de código aberto que executa análise de tráfego em tempo real e gera alertas quando são detectadas ameaças em redes IP. Ele também pode executar análise de protocolo, pesquisa de conteúdo ou marcação e detectar uma variedade de ataques e testes, como estouros de buffer, varreduras de porta furtiva e assim por diante. O mecanismo Snort é executado como um serviço de contêiner virtual nos Cisco Integrated Services Routers série 4000 e Cloud Services Router série 1000v.

O recurso Snort IPS funciona como um modo de detecção ou prevenção de intrusão na rede e fornece recursos de IPS ou IDS nos Cisco Integrated Services Routers série 4000 e Cloud Services Router série 1000v.

- Monitora o tráfego de rede e o analisa em relação a um conjunto de regras definido.
- Executa a classificação de anexo.
- Invoca ações contra regras correspondentes.

Com base nos requisitos de rede. O Snort IPS pode ser ativado como IPS ou IDS. No modo IDS, o Snort inspeciona o tráfego e relata alertas, mas não toma nenhuma ação para evitar ataques. No modo IPS inspeciona o tráfego e relata alertas como faz o IDS, mas são tomadas ações para evitar ataques.

O Snort IPS é executado como um serviço em roteadores ISR. Os contêineres de serviço usam a tecnologia de virtualização para fornecer um ambiente de hospedagem em dispositivos Cisco para aplicativos. A inspeção de tráfego Snort é habilitada por interface ou globalmente em todas as interfaces suportadas. O sensor Snort requer duas interfaces VirtualPortGroup. O primeiro VirtualPortGroup é usado para tráfego de gerenciamento e o segundo para tráfego de dados entre o plano de encaminhamento e o serviço de contêiner virtual Snort. Adivinhe que os endereços IP devem ser configurados para essas interfaces VirtualPortGroup. A sub-rede IP atribuída à interface VirtualPortGroup de gerenciamento deve ser capaz de se comunicar com o servidor de assinatura e o servidor de alerta/relatório.

O Snort IPS monitora o tráfego e relata eventos para um servidor de registro externo ou para o syslog do IOS. Ativar o registro no registro de eventos do sistema IOS pode afetar o desempenho devido ao volume potencial de mensagens de registro. Ferramentas externas de monitoramento de terceiros, que oferecem suporte a logs do Snort, podem ser usadas para coleta e análise de logs.

O Snort IPS nos Cisco 4000 Series Integrated Services Routers e Cisco Cloud Services Router 1000v Series é baseado no download do pacote de assinatura. Há dois tipos de assinaturas:

- Pacote de Assinatura da Comunidade.
- Pacote de assinatura baseado em assinante.

O conjunto de regras do pacote de assinaturas da comunidade oferece cobertura limitada contra ameaças. O conjunto de regras do pacote de assinatura baseado em assinante oferece a melhor proteção contra ameaças. Ele inclui a cobertura antes das explorações e também oferece o acesso mais rápido a assinaturas atualizadas em resposta a um incidente de segurança ou à descoberta proativa de uma nova ameaça. Esta assinatura é totalmente suportada pela Cisco e o pacote será atualizado em Cisco.com. O pacote de assinatura pode ser baixado em software.cisco.com. As informações de assinatura do Snort podem ser encontradas em snort.org.

### **Diagrama de Rede**

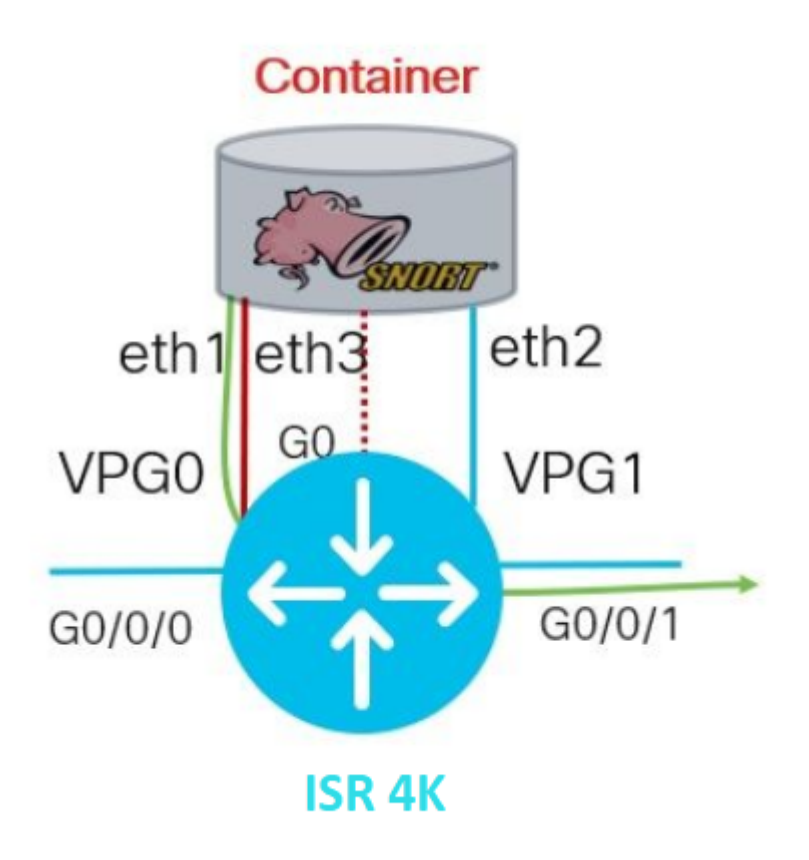

# **Configurar**

### **Configuração UTD da plataforma**

*Etapa 1.* Configure interfaces VirtualPortGroups.

```
Router#configure terminal
Router(config)#interface VirtualPortGroup0
Router(config-if)#description Management Interface
Router(config-if)#ip address 192.168.1.1 255.255.255.252
Router(config-if)#no shutdown
Router(config-if)#exit
Router(config)#interface VirtualPortGroup1
Router(config-if)#description Data Interface
Router(config-if)#ip address 192.168.2.1 255.255.255.252
Router(config-if)#no shutdown
Router(config-if)#exit
```
*Etapa 2.* Ative o ambiente IOx no modo de configuração global.

*Etapa 3.* Configure a hospedagem de aplicativos com a configuração da vnic.

```
Router(config)#app-hosting appid UTD
Router(config-app-hosting)#app-vnic gateway0 virtualportgroup 0 quest-interface 0
Router(config-app-hosting-gateway0)#guest-ipaddress 192.168.1.2 netmask 255.255.255.252
Router(config-app-hosting-gateway0)#exit
Router(config-app-hosting)#app-vnic gateway1 virtualportgroup 1 guest-interface 1
Router(config-app-hosting-gateway0)#guest-ipaddress 192.168.2.2 netmask 255.255.255.252
Router(config-app-hosting-gateway0)#exit
```
*Etapa 4 (opcional).* Configure o Perfil de Recurso.

Router(config-app-hosting)#app-resource package-profile low [low,medium,high] Router(config-app-hosting)#end

**Note**: *Se isso não for definido, o sistema usará a configuração de recurso de aplicativo padrão (Baixa). Certifique-se de ter recursos disponíveis suficientes no ISR se a configuração de perfil padrão for alterada.*

*Etapa 5.* Instale a hospedagem de aplicativos usando o arquivo UTD.tar.

Router#app-hosting install appid UTD package bootflash:iox-iosxe-utd.16.12.08.1.0.24\_SV2.9.16.1\_XE16.12

**Observação**: mantenha o arquivo UTD.tar correto no bootflash: para continuar a instalá-lo. A versão do Snort está especificada no nome do arquivo UTD.

Os próximos syslogs devem ser vistos indicando que o serviço UTD foi instalado corretamente.

```
Installing package 'bootflash:iox-iosxe-utd.16.12.08.1.0.24 SV2.9.16.1 XE16.12
*Jun 26 19:25:35.975: %VMAN-5-PACKAGE_SIGNING_LEVEL_ON_INSTALL: R0/0: vman: Pa
*Jun 26 19:25:50.746: %VIRT_SERVICE-5-INSTALL_STATE: Successfully installed vi
*Jun 26 19:25:53.176: %IM-6-INSTALL_MSG: R0/0: ioxman: app-hosting: Install su
```
**Observação**: usando *'show app-hosting list'* o status deve ser *'Deployed'*

*Etapa 6.* Inicie o serviço de hospedagem de aplicativos.

**Observação**: depois de iniciar o serviço de hospedagem de aplicativos, o status da hospedagem de aplicativos deve ser *'Em Execução'.* Use *'show app-hosting list' ou 'show app-hosting detail'* para ver mais detalhes.

As próximas mensagens de syslog devem ser vistas indicando que o serviço UTD foi instalado corretamente.

\*Jun 26 19:55:05.362: %VIRT\_SERVICE-5-ACTIVATION\_STATE: Successfully activated \*Jun 26 19:55:07.412: %IM-6-START\_MSG: R0/0: ioxman: app-hosting: Start succee

#### **Configuração do plano de serviço e do plano de dados.**

Após a instalação bem-sucedida, o plano de serviço deve ser configurado. O Snort IPS pode ser configurado como IPS (Sistema de prevenção de intrusão) ou IDS (Sistema de detecção de intrusão) para inspeção.

**Aviso**: confirme se o recurso de licença *'securityk9'* está habilitado para continuar com a configuração do plano de serviço UTD.

*Etapa 1.* Configurar o mecanismo padrão (plano de serviço) do Unified Threat Defense (UTD)

Router#configure terminal Router(config)#utd engine standard

*Etapa 2.* Ative o registro de mensagens de emergência em um servidor remoto.

Router(config-utd-eng-std)#logging host 192.168.10.5

*Etapa 3.* Ative a Inspeção de ameaças para o Snort Engine.

Router(config-utd-eng-std)#threat-inspection

*Etapa 4.* Configurar a detecção de ameaças como sistema de prevenção de intrusão (IPS) ou sistema de detecção de intrusão (IDS)

**Observação**: *'Proteção'* é usada para IPS e *'Detecção'* para IDS. *'Detecção'* é o padrão.

*Etapa 5.* Configure a Política de Segurança.

```
Router(config-utd-engstd-insp)#policy [balanced, connectivity, security]
Router(config-utd-engstd-insp)#exit
Router(config-utd-eng-std)#exit
```
**Observação**: a política padrão é *'equilibrada'*

*Etapa 6 (opcional).* Criar a lista permitida por UTD (Whitelist)

```
Router#configure terminal
Router(config)#utd threat-inspection whitelist
```
*Etapa 7 (opcional).* Configure IDs de assinaturas do Snort para que apareçam na lista branca.

```
Router(config-utd-whitelist)#generator id 40 signature id 54621 comment FILE-OFFICE traffic from network
Router(config-utd-whitelist)#end
```
**Observação**: a ID *'40'* é usada como exemplo. Para verificar as informações de assinatura do Snort, consulte a documentação oficial do Snort.

*Etapa 8 (opcional).* Habilitar lista de permitidos na configuração de Inspeção de ameaças.

```
Router#config terminal
Router(config)#utd engine standard
Router(config-utd-eng-std)#threat-inspection
Router(config-utd-engstd-insp)#whitelist
```
*Etapa 9.* Configure o intervalo de atualização de Assinatura para fazer o download automático de Assinaturas Snort.

Router#config terminal Router(config)#utd engine standard **Observação**: o primeiro número define a hora no formato de 24 horas e o segundo número indica minutos.

**Aviso**: as atualizações de Assinatura UTD geram uma breve interrupção de serviço no momento da atualização.

*Etapa 10.* Configure os parâmetros do servidor de atualização de assinatura.

Router(config-utd-engstd-insp)#signature update server [cisco, url] username cisco password cisco12

**Observação**: use *'cisco'* para usar o servidor Cisco ou *'url'* para definir um caminho personalizado para o servidor de atualização. Para o servidor Cisco, você deve fornecer seu próprio nome de usuário e senha.

*Etapa 11*. Habilite o nível de log.

```
Router(config-utd-engstd-insp)#logging level [alert,crit,debug,emerg,info,notice,warning]
Router(config-utd-engstd-insp)#exit
Router(config-utd-eng-std)#exit
```
*Etapa 12.* Habilite o serviço utd.

Router#configure terminal Router(config)#utd

*Etapa 13 (opcional).* Redirecione o tráfego de dados da interface VirtualPortGroup para o serviço UTD.

Router#configure terminal Router(config)#utd Router(config-utd)#redirect interface virtualPortGroup

**Observação**: se o redirecionamento não estiver configurado, ele será detectado automaticamente.

*Etapa 14.* Ative o UTD para todas as interfaces de Camada 3 no ISR.

Router(config-utd)#all-interfaces

*Etapa 15.* Ative o padrão do mecanismo.

Router(config-utd)#engine standard

As próximas mensagens de syslog devem ser vistas indicando que o UTD foi habilitado corretamente.

\*Jun 27 23:41:03.062: %LINEPROTO-5-UPDOWN: Line protocol on Interface Tunnel0, \*Jun 27 23:41:13.039: %IOSXE-2-PLATFORM: R0/0: cpp\_cp: QFP:0.0 Thread:000 TS:0 \*Jun 27 23:41:22.457: %IOSXE-5-PLATFORM: R0/0: cpp\_cp: QFP:0.0 Thread:000 TS: 0

*Etapa 16 (opcional).* Definir a ação para falha de mecanismo UTD (Plano de Dados UTD)

```
Router(config-engine-std)#fail close
Router(config-engine-std)#end
Router#copy running-config startup-config
Destination filename [startup-config]?
```
**Observação**: a opção *'Fail close'* descarta todo o tráfego de IPS/IDS quando o mecanismo UTD falha. A opção *'Fail open'* permite todo o tráfego IPS/IDS em falhas UTD. A opção padrão é *'fail open'.*

### **Verificar**

Verifique o endereço IP e o status da interface do VirtualPortGroups.

```
Router#show ip interface brief | i VirtualPortGroup
VirtualPortGroup0 192.168.1.1 YES NVRAM up up
VirtualPortGroup1 192.168.2.1 YES NVRAM up up
```
Verifique a configuração do VirtualPortGroup.

```
Router#show running-config | b interface
interface VirtualPortGroup0
description Management Interface
ip address 192.168.1.1 255.255.255.252
!
interface VirtualPortGroup1
description Data Interface
```
ip address 192.168.2.1 255.255.255.252 !

Verifique a configuração de hospedagem de aplicativos.

```
Router#show running-config | b app-hosting
app-hosting appid UTD
app-vnic gateway0 virtualportgroup 0 guest-interface 0
guest-ipaddress 192.168.1.2 netmask 255.255.255.252
app-vnic gateway1 virtualportgroup 1 guest-interface 1
guest-ipaddress 192.168.2.2 netmask 255.255.255.252
start
end
```
Verifique a ativação do iox.

```
Router#show running-config | i iox
iox
```
Verifique a configuração do plano de serviço UTD.

```
Router#show running-config | b engine
utd engine standard
logging host 192.168.10.5
threat-inspection
threat protection
policy security
signature update server cisco username cisco password KcEDIO[gYafNZheBHBD`CC\g`_cSeFAAB
signature update occur-at daily 0 0
logging level info
whitelist
utd threat-inspection whitelist
generator id 40 signature id 54621 comment FILE-OFFICE traffic
utd
all-interfaces
redirect interface VirtualPortGroup1
engine standard
fail close
```
Router#show utd engine standard config UTD Engine Standard Configuration:

IPS/IDS : Enabled

Operation Mode : Intrusion Prevention Policy : Security

Signature Update: Server : cisco User Name : cisco Password : KcEDIO[gYafNZheBHBD`CC\g`\_cSeFAAB Occurs-at : daily ; Hour: 0; Minute: 0 Logging: Server : 192.168.10.5 Level : info Statistics : Disabled Hostname : router System IP : Not set Whitelist : Enabled Whitelist Signature IDs: 54621, 40 Port Scan : Disabled Web-Filter : Disabled

Verifique o estado de hospedagem do aplicativo.

Router#show app-hosting list App id State --------------------------------------------------------- UTD RUNNING

Verifique os detalhes de hospedagem do aplicativo.

```
Router#show app-hosting detail
App id : UTD
Owner : ioxm
State : RUNNING
Application
Type : LXC
Name : UTD-Snort-Feature
Version : 1.0.7_SV2.9.18.1_XE17.9
Description : Unified Threat Defense
Author :
Path : /bootflash/secapp-utd.17.09.03a.1.0.7_SV2.9.18.1_XE17.9.x86_64.tar
URL Path :
Multicast : yes
Activated profile name :
Resource reservation
Memory : 1024 MB
Disk : 752 MB
CPU :
CPU-percent : 25 %
VCPU : 0
Platform resource profiles
Profile Name CPU(unit) Memory(MB) Disk(MB)
```
-------------------------------------------------------------- Attached devices Type Name Alias --------------------------------------------- Disk /tmp/xml/UtdLogMappings-IOX Disk /tmp/xml/UtdIpsAlert-IOX Disk /tmp/xml/UtdDaqWcapi-IOX Disk /tmp/xml/UtdUrlf-IOX Disk /tmp/xml/UtdTls-IOX Disk /tmp/xml/UtdDaq-IOX Disk /tmp/xml/UtdAmp-IOX Watchdog watchdog-503.0 Disk /tmp/binos-IOX Disk /opt/var/core Disk /tmp/HTX-IOX Disk /opt/var NIC ieobc\_1 ieobc Disk \_rootfs NIC mgmt\_1 mgmt NIC dp 1 1 net3 NIC dp\_1\_0 net2 Serial/Trace serial3 Network interfaces -------------------------------------- eth0: MAC address : 54:0e:00:0b:0c:02 IPv6 address : :: Network name : eth: MAC address : 6c:41:0e:41:6b:08 IPv6 address : :: Network name : eth2: MAC address : 6c:41:0e:41:6b:09 IPv6 address : :: Network name : eth1: MAC address : 6c:41:0e:41:6b:0a IPv4 address : 192.168.2.2 IPv6 address : :: Network name : ---------------------------------------------------------------------- Process Status Uptime # of restarts --------------------------------------------------------------------- climgr UP 0Y 0W 0D 21:45:29 2 logger UP 0Y 0W 0D 19:25:56 0 snort\_1 UP 0Y 0W 0D 19:25:56 0 Network stats: eth0: RX packets:162886, TX packets:163855 eth1: RX packets:46, TX packets:65 DNS server: domain cisco.com nameserver 192.168.90.92 Coredump file(s): core, lost+found Interface: eth2

ip address: 192.168.2.2/30 Interface: eth1 ip address: 192.168.1.2/30

Address/Mask Next Hop Intf. ------------------------------------------------------------------------------- 0.0.0.0/0 192.168.2.1 eth2 0.0.0.0/0 192.168.1.1 eth1

### **Troubleshooting**

1. Verifique se o Cisco Integrated Services Router (ISR) executa o XE 16.10.1a e superior (para o método IOx)

2. Verifique se o Cisco Integrated Services Router (ISR) está licenciado com o recurso Securityk9 habilitado.

3. Verifique se o modelo de hardware do ISR está em conformidade com o perfil de recursos mínimos.

4. Recurso não compatível com o cookie SYN do firewall baseado em zona e o NAT64 (Network Address Translation 64)

5. Confirme se o serviço UTD foi iniciado após a instalação.

6. Durante o download manual do pacote Signature, certifique-se de que o pacote tenha a mesma versão que a versão do mecanismo Snort. A atualização do pacote de assinatura pode falhar se houver uma incompatibilidade de versão.

7. Em caso de problemas de desempenho, use *'show app-hosting resource'* e *'show app-hosting usage appid''UTD-NAME'* para aprender sobre o consumo de CPU/Memória/Armazenamento.

```
Router#show app-hosting resource
CPU:
Quota: 75(Percentage)
Available: 50(Percentage)
VCPU:
Count: 6
Memory:
Quota: 10240(MB)
Available: 9216(MB)
Storage device: bootflash
Quota: 4000(MB)
Available: 4000(MB)
Storage device: harddisk
Quota: 20000(MB)
Available: 19029(MB)
Storage device: volume-group
Quota: 190768(MB)
Available: 169536(MB)
Storage device: CAF persist-disk
Quota: 20159(MB)
Available: 18078(MB)
```
Router#show app-hosting utilization appid utd Application: utd CPU Utilization: CPU Allocation: 33 % CPU Used: 3 % Memory Utilization: Memory Allocation: 1024 MB Memory Used: 117632 KB Disk Utilization: Disk Allocation: 711 MB Disk Used: 451746 KB

**Aviso**: se você puder ver alto uso de CPU, memória ou disco, entre em contato com o TAC da Cisco.

## **Depuração**

Use os comandos debug listados abaixo para coletar informações do Snort IPS em caso de falha.

<#root>

**debug virtual-service all**

**debug virtual-service virtualPortGroup**

**debug virtual-service messaging**

**debug virtual-service timeout**

```
debug utd config level error [error, info, warning]
debug utd engine standard all
```
### **Informações Relacionadas**

Documentos adicionais relacionados à implantação do Snort IPS podem ser encontrados aqui:

#### **Guia de configuração de segurança do Snort IPS**

[https://www.cisco.com/c/en/us/td/docs/ios-xml/ios/sec\\_data\\_utd/configuration/xe-17/sec-data-utd-xe-17](/content/en/us/td/docs/ios-xml/ios/sec_data_utd/configuration/xe-17/sec-data-utd-xe-17-book/snort-ips.html) [book/snort-ips.html](/content/en/us/td/docs/ios-xml/ios/sec_data_utd/configuration/xe-17/sec-data-utd-xe-17-book/snort-ips.html)

#### **Perfil de Recurso de Serviço Virtual**

[https://www.cisco.com/c/en/us/td/docs/ios-xml/ios/sec\\_data\\_utd/configuration/xe-17/sec-data-utd-xe-17](/content/en/us/td/docs/ios-xml/ios/sec_data_utd/configuration/xe-17/sec-data-utd-xe-17-book/snort-ips.html#id_31952) [book/snort-ips.html#id\\_31952](/content/en/us/td/docs/ios-xml/ios/sec_data_utd/configuration/xe-17/sec-data-utd-xe-17-book/snort-ips.html#id_31952)

### **Snort IPS on Routers - Configuração passo a passo.**

[https://community.cisco.com/t5/security-knowledge-base/router-security-snort-ips-on-routers-step-by-step](https://community.cisco.com/t5/security-knowledge-base/router-security-snort-ips-on-routers-step-by-step-configuration/ta-p/3369186)[configuration/ta-p/3369186](https://community.cisco.com/t5/security-knowledge-base/router-security-snort-ips-on-routers-step-by-step-configuration/ta-p/3369186)

### **Troubleshooting de Snort IPS**

[https://www.cisco.com/c/en/us/td/docs/ios-xml/ios/sec\\_data\\_utd/configuration/xe-17/sec-data-utd-xe-17](/content/en/us/td/docs/ios-xml/ios/sec_data_utd/configuration/xe-17/sec-data-utd-xe-17-book/snort-ips.html#concept_C3C869E633A6475890475931DF83EBCC) [book/snort-ips.html#concept\\_C3C869E633A6475890475931DF83EBCC](/content/en/us/td/docs/ios-xml/ios/sec_data_utd/configuration/xe-17/sec-data-utd-xe-17-book/snort-ips.html#concept_C3C869E633A6475890475931DF83EBCC)

**O ISR4K Snort IPS não está implantado, pois o HW não tem recursos de plataforma suficientes**

<https://bst.cloudapps.cisco.com/bugsearch/bug/CSCwf57595>

### Sobre esta tradução

A Cisco traduziu este documento com a ajuda de tecnologias de tradução automática e humana para oferecer conteúdo de suporte aos seus usuários no seu próprio idioma, independentemente da localização.

Observe que mesmo a melhor tradução automática não será tão precisa quanto as realizadas por um tradutor profissional.

A Cisco Systems, Inc. não se responsabiliza pela precisão destas traduções e recomenda que o documento original em inglês (link fornecido) seja sempre consultado.